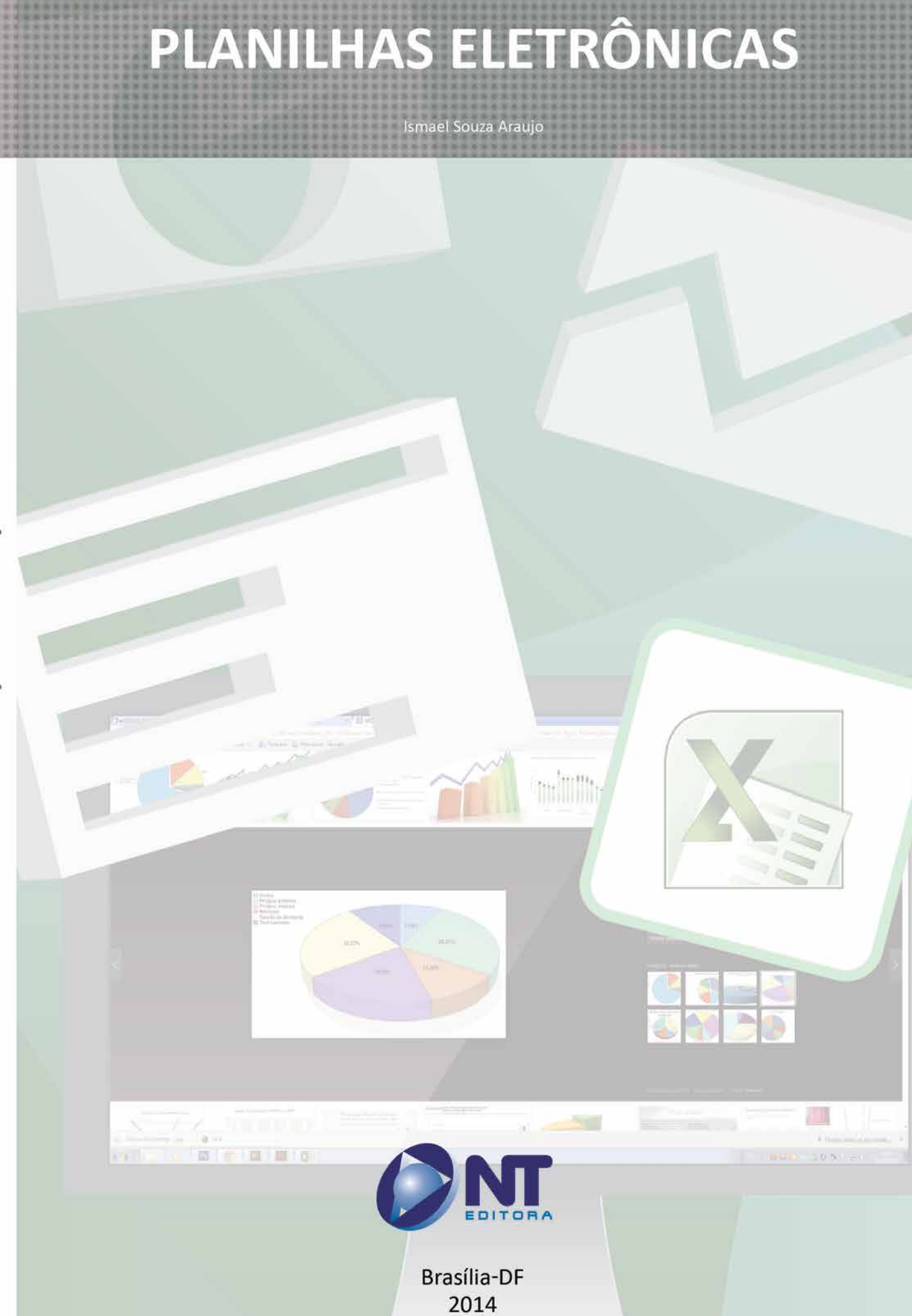

INFORMAÇÃO E COMUNICAÇÃO

#### **Autor**

#### Ismael Souza Araujo

Pós-graduado em Gerência de Projetos PMBOK – UNICESP, Graduado em Tecnologia em Segurança da Informação - UNICESP. Professor de concurso da área de informática e consultor em EAD. Conteudista de cursos de Educação a Distância.

#### **Revisão**

NT Editora

#### **Projeto Gráfico**

NT Editora

#### **Editoração Eletrônica**

NT Editora

#### **Ilustração**

Bruno Azevedo

#### **Capa**

NT Editora

#### **NT Editora, uma empresa do Grupo NT**

SCS Q.2 – Bl. D – Salas 307 e 308 – Ed. Oscar Niemeyer CEP 70316-900 – Brasília – DF Fone: (61) 3421-9200 sac@grupont.com.br www.nteditora.com.br e www.grupont.com.br

Planilhas Eletrônicas. / NT Editora.

-- Brasília: 2014. 118p. : il. ; 21,0 X 29,7 cm.

ISBN

1. Introdução às planilhas eletrônicas

#### Copyright © 2014 por NT Editora.

Nenhuma parte desta publicação poderá ser reproduzida por qualquer modo ou meio, seja eletrônico, fotográfico, mecânico ou outros, sem autorização prévia e escrita da NT Editora.

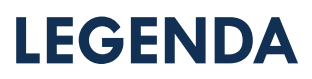

## **ÍCONES**

Prezado(a) aluno(a),

Ao longo dos seus estudos, você encontrará alguns ícones na coluna lateral do material didático. A presença desses ícones o ajudará a compreender melhor o conteúdo abordado e também como fazer os exercícios propostos. Conheça os ícones logo abaixo:

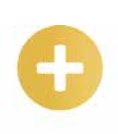

#### **Saiba Mais**

Este ícone apontará para informações complementares sobre o assunto que você está estudando. Serão curiosidades, temas afins ou exemplos do cotidiano que o ajudarão a fixar o conteúdo estudado.

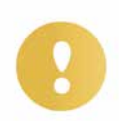

## **Importante**

O conteúdo indicado com este ícone tem bastante importância para seus estudos. Leia com atenção e, tendo dúvida, pergunte ao seu tutor.

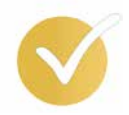

## **Dicas**

Este ícone apresenta dicas de estudo.

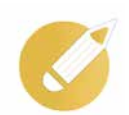

## **Exercícios**

Toda vez que você vir o ícone de exercícios, responda às questões propostas.

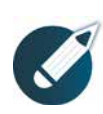

## **Exercícios**

Ao final das lições, você deverá responder aos exercícios no seu livro.

## **Bons estudos!**

# Sumário

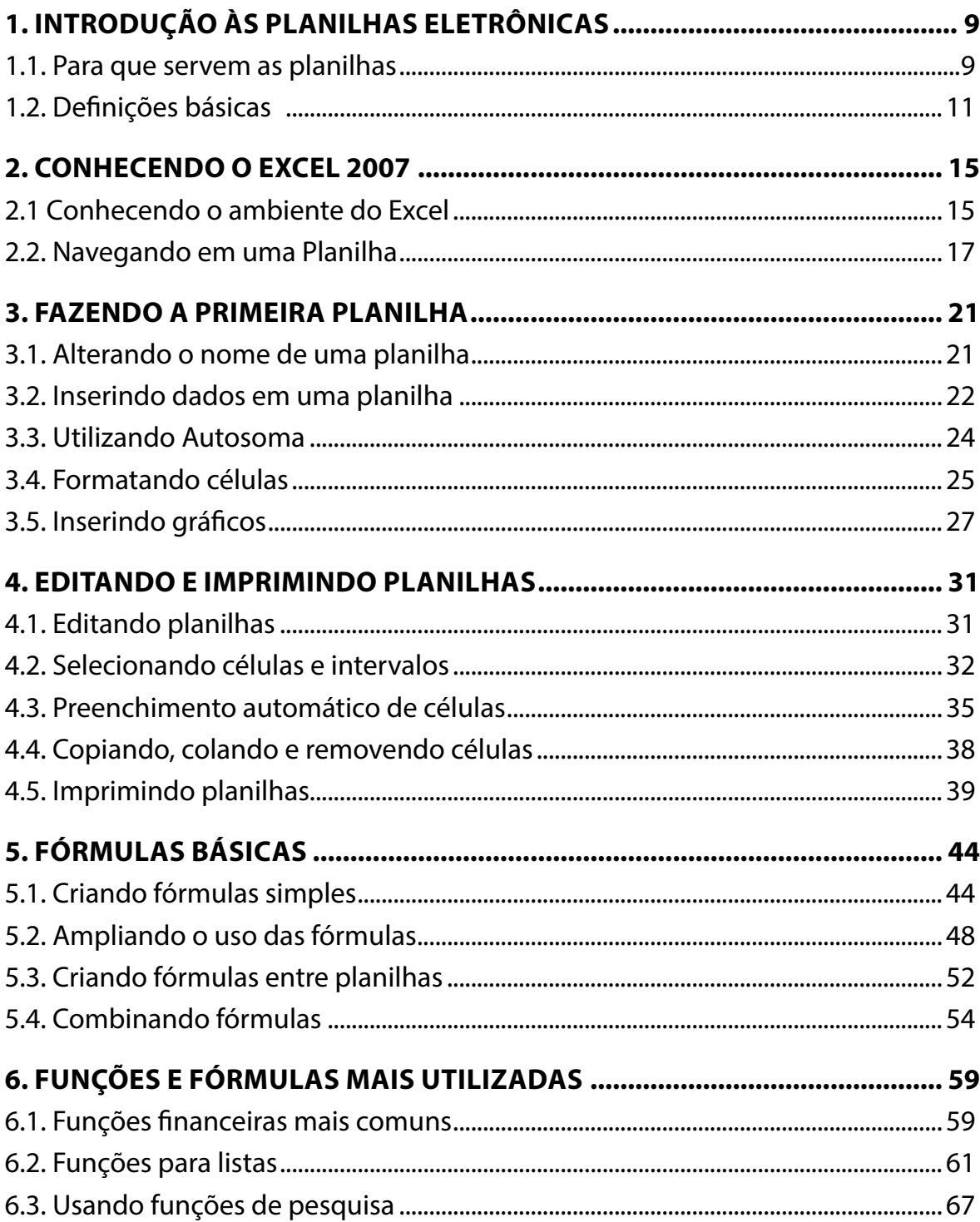

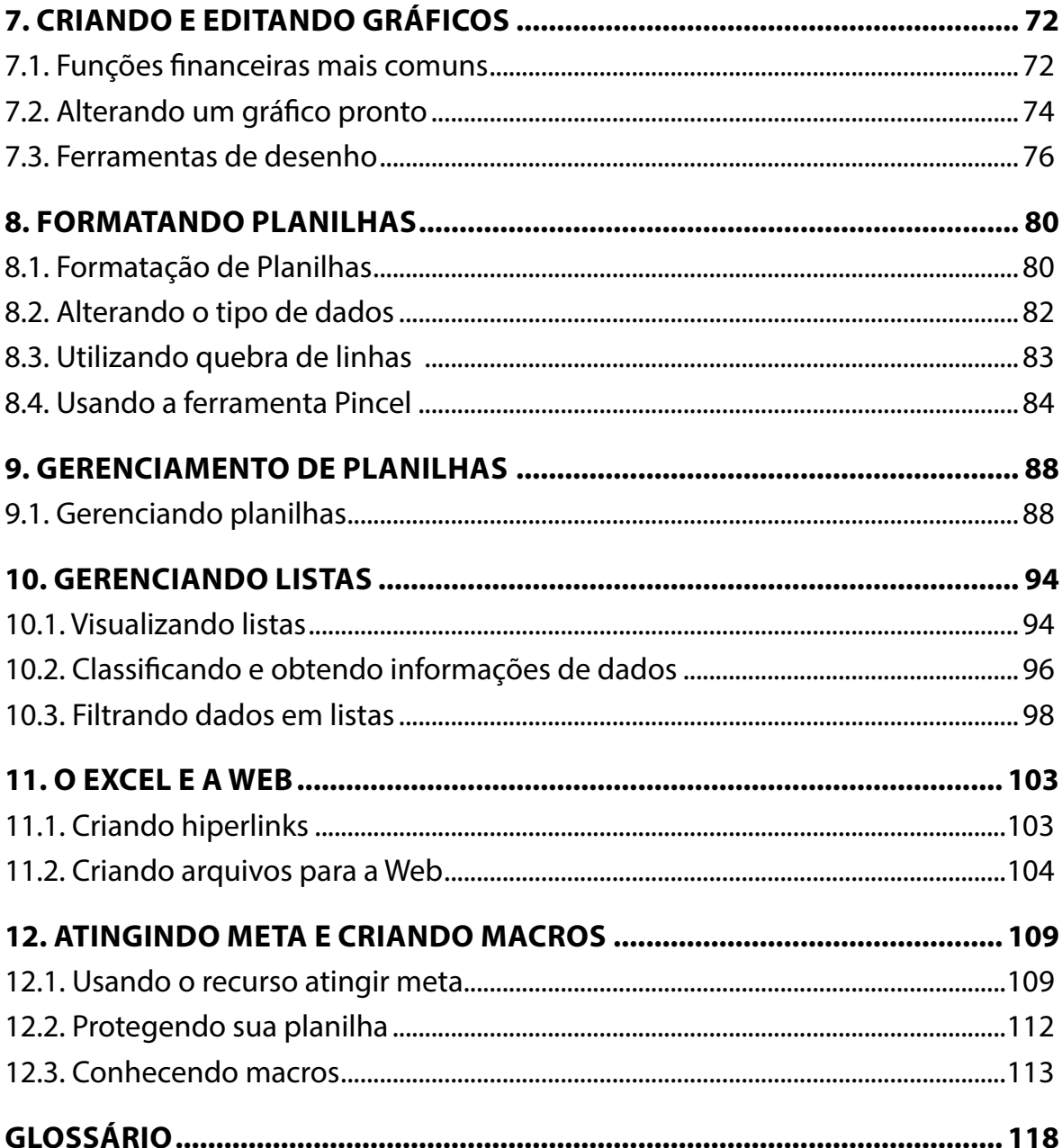

# **APRESENTAÇÃO**

O Excel é uma ferramenta bastante versátil e útil do pacote Office. Saber como usar uma planilha eletrônica torna-se imprescindível para os professores terem controle das notas de seus alunos, para os executivos gerenciarem suas empresas, para as donas de casa terem controle sobre suas contas, etc. São diversas as aplicabilidades dessa ferramenta. As planilhas eletrônicas servem para comunicar informações de forma clara, precisa e sucinta. Permitem a comunicação de informações, bem como a manipulação automática destas por meio de fórmulas. Neste estudo você conhecerá a importância de se conhecer tal programa e aprenderá a executá-lo de forma prática.

Bons estudos!

# **1. INTRODUÇÃO ÀS PLANILHAS ELETRÔNICAS**

# **Objetivos**

- • Definir o que é planilha eletrônica.
- • Reconhecer algumas aplicações práticas de planilhas.
- • Identificar os elementos básicos de uma planilha.

## **1.1. Para que servem as planilhas**

Aqui você conhecerá o que são planilhas e para que servem de modo prático e interativo.

Considere uma pesquisa de preços de interruptores de luz para uma casa. Usando o telefone, o dono da casa liga para duas lojas e anota os preços dos itens. Em seguida, já sabendo a quantidade que vai usar de cada item, pega a calculadora e chega aos subtotais. No fim, calcula as diversas possibilidades de compra.

Algumas contas depois, aí está a tabela, informando que, no resultado final, a Loja 2 vende mais barato.

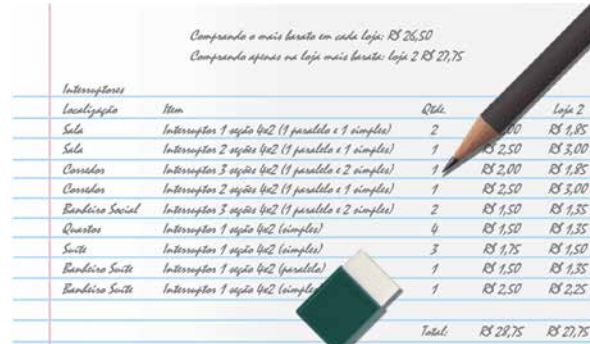

Por algum motivo, o dono da casa precisou alterar a quantidade de um item, é neste momento, das alterações, que surgem os problemas: de volta à borracha, ao lápis e calculadora...

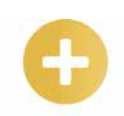

*Subtotais: que constitui ou abrange parte do total.*

Com uma planilha, o trabalho inicial de cadastrar os itens e preços é quase o mesmo, e os cálculos que eram feitos com o auxílio da calculadora são passados à planilha.

Suponha que o"nosso amigo"precise de 4 interruptores de 3 seções para o corredor, ao invés de 1. Agora, observe uma grande vantagem da planilha: Clique na região indicada, digite 4 e tecle Enter.

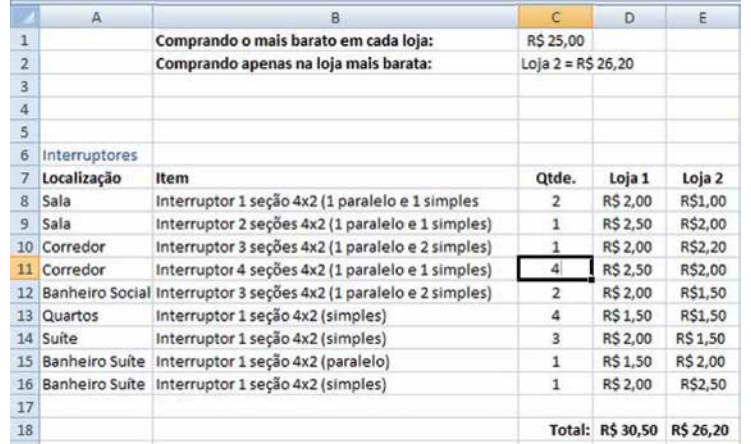

Os dados da planilha foram recalculados automaticamente. Observe que, nesta situação, vale mais a pena comprar tudo na Loja 1 do que na Loja 2.

Afinal, o que é uma planilha eletrônica?

Uma planilha eletrônica, ou folha de cálculo, é um tipo de programa de computador que utiliza tabelas para realização de cálculos ou apresentação de dados. Cada tabela é formada por uma grade, composta de linhas e colunas. O nome eletrônica se deve à sua implementação, por meio de programas de computador.

Os exemplos abaixo são meramente ilustrativos, pois cada necessidade gera novos usos e situações apropriadas para planilhas eletrônicas.

Em suma, qualquer atividade que exija coletar dados, fazer algum tipo de cálculo entre eles ou gerar um gráfico poderia (ou ainda, deveria) usar uma planilha eletrônica.

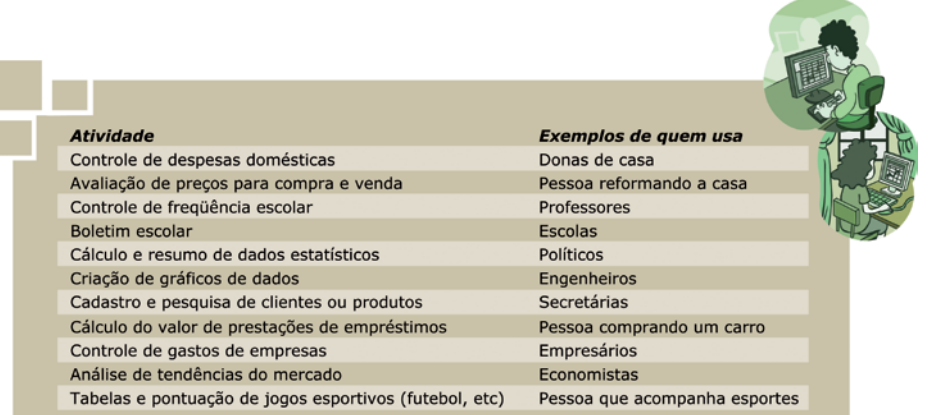

## **Exercitando o conhecimento...**

Quais as finalidades do Excel?

*É um programa bastante utilizado. Serve tanto para criação de planilhas eletrônicas simples, como a organização de contas familiares ou até mesmo um conjunto com algum sistema mais complexo como banco de dados virtual.*

 $\_$  , and the set of the set of the set of the set of the set of the set of the set of the set of the set of the set of the set of the set of the set of the set of the set of the set of the set of the set of the set of th  $\_$  , and the state of the state of the state of the state of the state of the state of the state of the state of the state of the state of the state of the state of the state of the state of the state of the state of the

# **1.2. Definições básicas**

Existem no mercado diversos aplicativos de planilhas, como por exemplo, o Excel, da Microsoft; o OpenOficce Calc, da Openoffice.org; o BROffice Calc, da Cobra Computadores e a Planilha Google (Google Spreadsheet), da Googel Inc. Os elementos básicos que compõem uma planilha eletrônica, e que serão apresentadas a seguir, são encontrados em todas as ferramentas de planilhas eletrônicas.

Dessa forma, ao concluir este módulo você deverá estar apto a desenvolver planilhas com o uso de qualquer um desses aplicativos, pois as diferenças encontradas em cada uma delas serão muito mais de arquitetura (ou localização) das funcionalidades nos diversos menus, do que algo que lhe impeça de utilizar um ou outro aplicativo.

Neste módulo, iremos utilizar o Excel como aplicativo de referência para todos os exemplos, atividades e simulações, mas esteja certo de que ao concluir o estudo, você deverá estar apto a utilizar qualquer outro aplicativo, com muito pouco esforço de adaptação.

Como afirmado, apesar de pequenas diferenças entre planilhas eletrônicas existentes, alguns elementos básicos estão em qualquer planilha:

• CÉLULAS: células biológicas são os elementos básicos dos seres vivos, as células de planilhas são os elementos básicos que compõem uma planilha. Uma célula pode conter um número, um texto, uma fórmula ou uma combinação destes elementos. Cada célula tem o seu"endereço"na planilha.

• LINHAS e COLUNAS: com a forma de uma tabela, as planilhas têm linhas e colunas. Cada linha está referenciada por um número e as colunas por uma letra.

• IDENTIFICAÇÃO DE UMA CÉLULA: cada célula tem seu endereço na planilha. Por exemplo, a célula B2 no cruzamento da coluna B com a linha 2.

• Identificação de um intervalo: para identificar de uma só vez um intervalo retangular de células, basta identificar a célula superior esquerda e a célula inferior direita e separar com dois pontos. Na imagem a seguir, o intervalo de células que englobam a tabela de meses e prestações é B6:C10.

Para gerenciar projetos de planilhas mais complexos, a melhor solução é dividir o trabalho em várias planilhas (tabelas) em uma mesma pasta de trabalho.

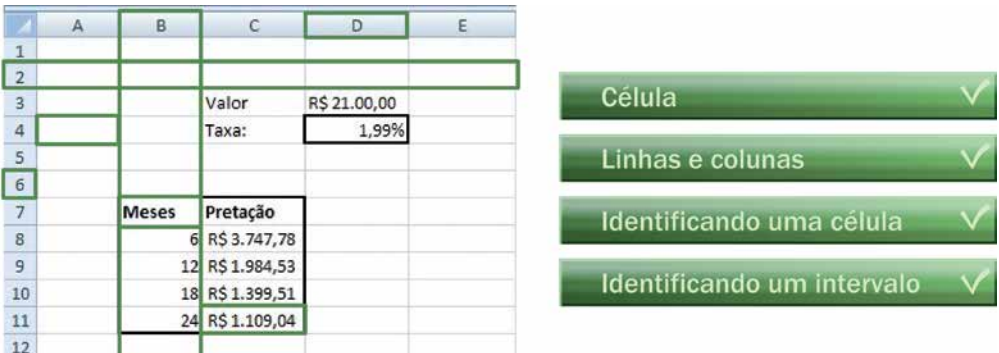

Exemplo: considere um projeto para microempresários. Devido à extensão do projeto, foram utilizadas cinco planilhas que trocam dados entre si.

Com os nomes das guias: (produção, custos, receitas, utilitários e resultados).

Neste primeiro capítulo você pode aprender sobre a utilidade de uma planilha eletrônica, além de conhecer seus elementos básicos. Lembrando que: sempre que houver cálculos a serem repetidos com muitos dados, ou quando for necessária a criação de um gráfico, use as planilhas eletrônicas.

Agora verifique se você está apto a:

- Definir o que é planilha eletrônica.
- Reconhecer algumas aplicações práticas de planilhas.
- Identificar os elementos básicos de uma planilha.

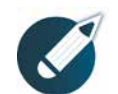

Parabéns, você finalizou esta lição!

Agora responda às questões ao lado.

#### **Exercícios**

**Questão 01** - Dentre as aplicações práticas de planilhas eletrônicas NÃO se encontra:

a) O controle de orçamento doméstico.

- b) A apresentação e análise de dados estatísticos.
- c) Uma estimativa de custo de uma obra.
	- d) A criação de documentos com textos, imagens e tabelas.

**Questão 02** - Uma planilha eletrônica é um aplicativo de software utilizado para:

- a) O processamento de textos em tabelas.
- b) A criação de apresentações eletrônicas.
- c) O envio de mensagens eletrônicas.
- d) Efetuar cálculos em tabelas de dados.

**Questão 03**-Aunidadebásicadeinformaçõesdeumaplanilhaeletrônicaédenominada: a) Intervalo.

- b) Célula.
- c) Coluna
- d) Linha.

**Questão 04** - Quando se trabalha com várias planilhas cujos dados estão relacionados, elas devem ficar organizadas em:

- a) Um diretório de arquivos de tabelas.
- b) Uma pasta de trabalho.

c) Diversos arquivos, cada um contendo uma planilha.

d) Um documento.

Questão 05 - Além do Excel, outros exemplos de aplicativos de planilhas eletrônicas são:

a) OpenOficce Calc, BROffice Calc e Google Spreadsheet.

b) OpenhOffice Impress, BROffice Calc e Google Spreadsheet.

c) Paint, OpenOffice Writer e Calculator.

d) Access, Powerpoint e Outlook.

**Questão 06** - Com a forma de uma tabela, as planilhas têm:

- a) Apenas linhas.
- b) Linhas, colunas e separadores.
- c) Linhas e colunas.
- d) Colunas.

**Questão 07** - As linhas e colunas são representadas por:

- a) Documentos e diversos arquivos.
- b) Letras e gráficos.
- c) Gráficos e fórmulas.
- d) Números e letras, respectivamente.

**Questão 08** - Para gerenciar projetos de planilhas mais complexos, a melhor solução é:

a) Classificar vários arquivos por tamanho e nome.

- b) Abrir vários arquivos e nomeá-los com uma numeração crescente.
- c) Dividir o trabalho em várias planilhas (tabelas) em uma mesma pasta de trabalho.
- d) Dividir o trabalho na mesma planilha.

**Questão 09** - Ao usar uma planilha eletrônica, pode-se:

a) Fazer algum tipo de cálculo entre dados ou gerar um gráfico.

b) Criar diversos documentos em textos e slides.

c) Executar todos os tipos de trabalho, tais como: digitação e vídeo.

d) Apenas fazer cálculos.

**Questão 10** - O intervalo B3:E5 contém quantas células?

a) 4

b) 8

c) 12

d) 16

Parabéns! Você terminou a primeira etapa do estudo! Viu o que é e para que serve uma planilha eletrônica, além de conhecer seus elementos básicos. E o mais importante: sempre que houver cálculos a serem repetidos com muitos dados, ou quando for necessária a criação de um gráfico, você usará as planilhas eletrônicas, não é mesmo?

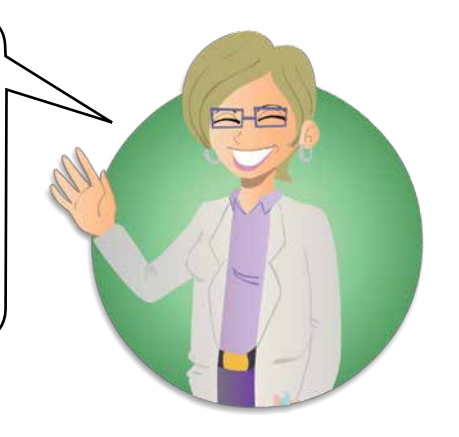

Reprodução proibida. Copyright © NT Editora. Todos os direitos reservados. **©** NT Editora. Todos os direitos reservados. Reprodução proibida. Copyright